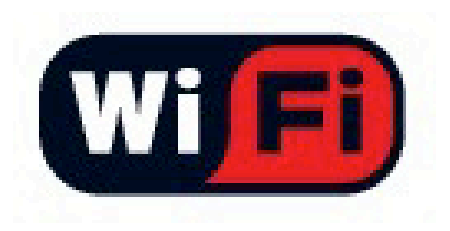

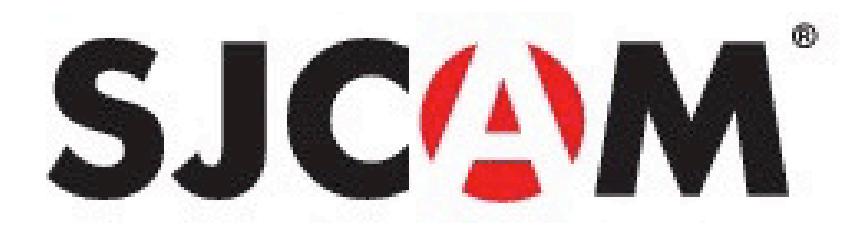

# **SJ4000** HD DV Uživatelský Manuál

SICAM @2016 All Rights Reserved

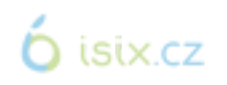

#### **SJCOM** ÚVOD

Pevně věříme, že každý má svůj sen. Naší misí je, abyste mohli vyjádřit své vize a sny. .<br>Chceme, abyste je uskutečnili a mohli sdílet s ostatními.

Díky posledním 10 letům realizace v oblasti výzkumu, vývoje a komercializace jsme nabyli nové poznatky od zákazníků a podnikatelů, které využíváme k tomu, abychom lidem poskytli možnost tvořit a uskutečňovat jejich sny. Naše vlastní továrna s více než 500 zaměstnanci nás činí skutečně mnohostrannými výrobci, kteří isou schopni poskytnout jen tu nejšpičkovější kvalitu.

> Vše je o snech. Odvažte se připojit k revoluci iménem SJCAM.

> > -SJCAM CEO

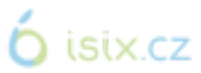

## **SJCAM** Blahopřejeme vám k nové sportovní (akční) kameře SJCAM!

Určitě se těšíte na chvíli, až SJ4000 začnete používat. Tato kamera nabízí spoustu báječných vychytávek! Nejprve si však, prosím, přečtěte tento návod, abyste jich mohli využívat plně.

Je důležité, abyste firmware pravidelně aktualizovali. Na www://sicamhd.com/firmware/ naleznete potřebné soubory a informace o aktualizacích a vylenšeních.

#### **CAUTION!**

- 1. Toto je vysoce kvalitní produkt. Dávejte pozor, abyste jej neupustili.
- 2. Nevystavujte objektům se silným magnetickým polem: magnetům, elektrickým motorům a strojům, které používají silné rádiové vlny.
- 3. Nenechávejte v oblastech s vysokou teplotou.
- 4. Nepotápěite se bez přiloženého voděodolného krytu.

5. Nenecháveite příliš dlouho nabíjet. Abyste se vyhnuli nehodám, udržuite mimo dosah dětí a zvíat.

**SJC/NM** 

## SOUČÁSTI VAŠÍ KAMERY

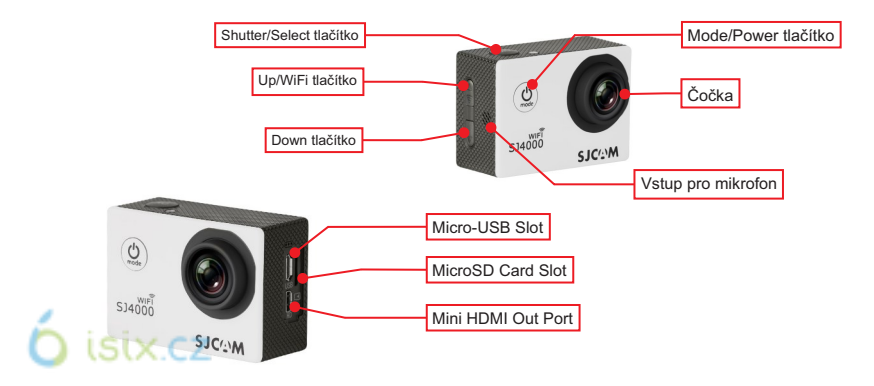

## Vyjmuti kamery z<br>voděodolného krytu

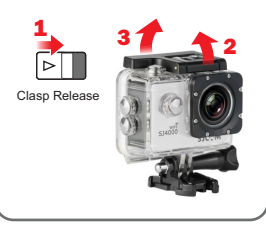

Posuňte zámeček na horní straně krytu (1), následně podle výše zobrazených kroků (2 & 3) uvolněte přezku. Až bude dolní část volná, můžete kameru vyjmout.

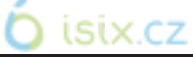

#### Nabíjení kamery pomocí MicroUSB kabelu

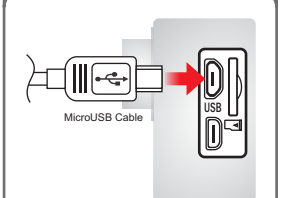

Vsuňte jeden konec MicroUSB kabelu do slotu na straně kamery (jak je ukázáno výše) a druhý konec zasuňte do počítače, nebo USB zásuvkové nabíječky s 5V 1A vstupem.

#### Nabíjení baterie pomocí externí nabíječky

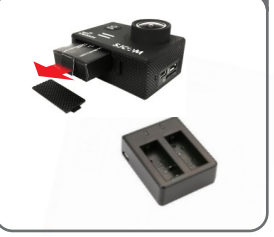

Posuňte zámeček na dolní straně kamery, čímž uvolníte dveřní přihrádku. Vytáhněte baterii pomocí patky, následně ji vložte do externí nabíječky (prodáváno samostatn).

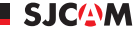

#### Nabíjení ON/OFF vaší SJ4000 Vložení / Vyjmutí paměťové

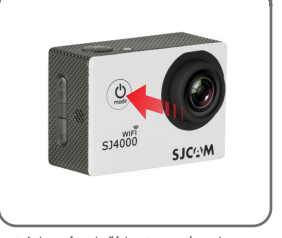

Stisknutím tlačítka Power/Mode zapněte kameru. Uslyšíte pípnutí, LED indikátor se rozsvítí a na obrazovce se objeví logo SJCAM. Výchozí program je video. Pokud chcete kameru vypnout, dlouze podržte tlačítko Power/Mode.

isix.cz

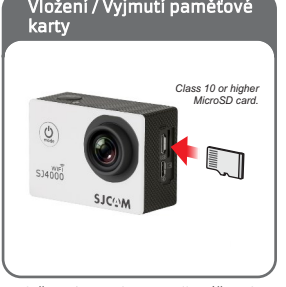

Vložte MicroSD kartu podle výše zob razeného obrázku, s logem směřujícím k LCD obrazovce, dokud neucítíte cvaknutí. Při vyjímání lehce stisknete a karta se vysune. POZNÁMKA: Abyste zabránili ztrát dat, ujistěte se, že kartu zasouváte/ vyjímáte ve chvíli, kdy je kamera vypnuta.

#### Přenos dat z kamery do počítače

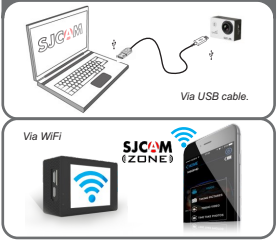

Požadovaná data můžete do PC přenést pomocí USB kabelu. Stiskněte "Mass Storage" a vaše kamera se ukáže jako drive. Data můžete také přenést pomocí aplikace. Zapněte WiFi a spárujte se svým smartphonem (Android nebo iOS).

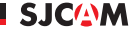

#### Změna módů na kameře

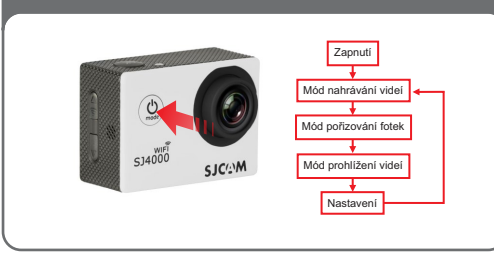

Jakmile je kamera zapnuta, můžete si vybírat mezi jednotlivými módy (jak je zobrazeno výše) opakovaným stisknutím tlačítka. Poznámka: Pokud jste s nastavení hotovi, stiskněte ještě jednou tlačítko Mode a budete znátky v režimu nahrávání videí.

# isix.cz

#### Používání SJ4000 jako webkamery

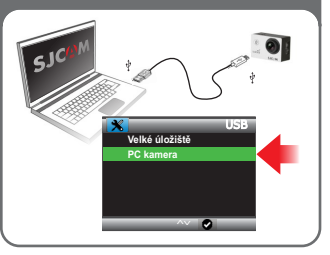

SJ4000 může být použita jako web kamera pro Mac I Windows. Jednoduše propojte vaší kameru s počítačem pomocí USB kabelu, následně se vám zobrazí dvě možnosti: Velké úložiště a PC kamera. Vyberte si možnost PC kamera, kterou můžete zpřístupnit pomocí aplikací, které kameru používají. Uživatelé Mac si zvolí Facetime, následně kliknout na Video a vyberou si možnost SJ4000.

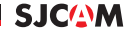

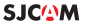

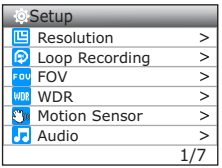

TIP: Při vyhledávání v menu používejte tlačítka "Up" a  $.$ Down". Při výběru položky stiskněte tlačítko spouště. Abyste se dostali z menu, stiskněte znovu tlačítko.

isix.cz

ROZLIŠENÍ > Volíte rozlišení nahrávaného videa. Zvýšením rozlišení budou mít videa detailnější záběry, ale zároveň zaberou vice místa. Toto nastavení je k dispozici pouze u videí. Poznámka: FPS (Frames Per Second – snímek za sekundu) je součástí možností při nastavování rozlišení videa: Čím vvšší FPS je, tím více obrázk bude zachyceno za sekundu, a tím bude na úkor velikosti souboru jemnjí celkový pohyb.

CYKLICKÉ NAHRÁVÁNÍ > Automatické nahrávání stejně dlouhých videí po sobě při plné paměti se začnou přepisovat od nejstaršího.

FOV > Field Of View / Field Of Vision - zorné pole (také známo jako "Focal Length" ohnisková vzdálenost) – Čím vyšší je nastavení, tím širší je úhel nahrávaného snímku.

WDR > Záběry s větším kontrastem mezi světlými a tmavými plochami. Spousta snímků WDR nepotřebuje, používejte na základě vašich potřeb. K dispozici pouze u fotek.

DETEKCE POHYBU > Začne nahrávat ve chvíli, když kamera zachytí pohyb

AUDIO Vypíná a zapíná záznam zvuku.

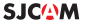

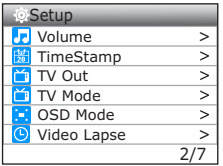

TIP: Při stisknutí tlačítka Mode během natáčení videa zachytíte momentku. Zkuste to!

HLASITOST Nastavení zvuku nahrávaného videa.

TIME STAMP > Označení nahrávky datem a časem.

TV OUT > Funkce pro přepnutí kamery na televizi.

TV MODE > Možnosti režimu jsou NTSC nebo PAL. Jedná se o kódování barev a frekvenci snímků při nahrávání videa. Uživatelé v USA používají NTSC, pro ČR ie doporučeno PAL.

OSD MODE > Vypnutí / zapnutí informací o aktuálním nastavení na LCD displeii v módu nahrávání, pořizování fotografií a přehrávání záznamu

VIDEO LAPSE > (časosběr) -Umožní Vám v navolené časové frekvenci pořizovat fotografie, ze kterých pak kamera automaticky vytvoří videonahrávku.

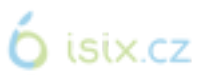

Poznámka: Seřízení obrazovky a funkcí se liší na základě verzí firmwarů.

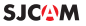

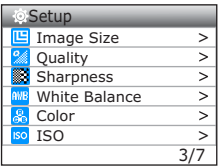

TIP: Dlouhým stisknutím tlačítka Up zahájíte digitální funkci nřihlížení

Použiite tlačítka Up/Down pro nastavení piblíení.

 $\tilde{\mathsf{D}}$  isix.cz

VELIKOST OBRÁZKU > Mění velikost fotek. Pochopitelně čím větší je velikost, tím detailnější isou fotky. K dispozici pouze v režimu focení.

KVALITA > Sděluje, kolik místa zabere výsledná fotografie. Čím vyšší je nastavení kvality, tím větší a detailnější soubor (na úkor velikosti souboru).

**OSTROST** > Změnou ostrosti můžete ziemnit, či naopak přiostřit vaše snímky.

VYVÁŽENÍ BÍLÉ > Nastavení ovlivňující výsledný barevný tón obrazu.

BARVA > Máte na výběr z 5 možností: Normal, B&W (Černobílý formát), Retro (aka: "Sépie"), Warm (jemný načervenalý odstín), a Cool (jemný namodralý odstín).

ISO > Nastavení citlivosti snímače na světlo. Pokud ještě nejste seznámeni s tímto nastavení, zvolte možnost "Auto". V závislosti na světelných podmínkách zvolte nejnižší ISO vždy, když je to možné, neboť vyšší nastavení může způsobit více zvuku. Nastavujte dle vašich preference

Poznámka: Seřízení obrazovky a funkcí se liší na základě verzí firmwarů.

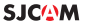

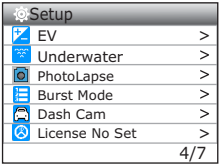

TIP: Pokud tvoříte časosběrnou fotografii, vždycky se ujistěte. že nemáte zapnuté ISO ani Vyvážení bílé. Kdyby se světelné okolnosti změnily, vaše video by mohlo přeskočit do jiného nastavení.

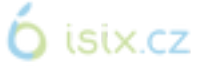

EV > Exposure Value (expozice) - vystavení senzoru fotoaparátu světlu z fotografované. Pokud je snímek např. moc přesvícený, je možnost světlo vyvážit.

UNDERWATER > Dodává chybějíc barvy při potápění v hloubkách.

**PHOTOLAPSE** > Sekvenční focení

BURST MODE > Zrychlené snímání fotek, můžete si vybrat, kolik snímků chcete zachytit (10 po sobě idoucích snímků max).

DASHCAM > Začne natáčet, jakmile je pomocí kabelu propojena s vozidlem.

LICENSE NO SET > Zobrazuje vámi vámi zvolené licenční číslo na spodní části videa. Používejte v případě, kdy je kamera při nahrávání připevněna na palubní desku (dashcam).

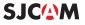

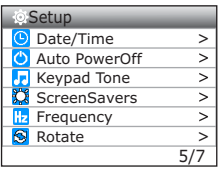

TIP: Šetřete energii díky spořiči obrazovky. Můžete ušetřit až 20 minut.

DATUM/ČAS > Nastavení data, času a formátu data.

AUTOPOWER OFF Automaticky vypne neaktivní kameru dle zvolené doby. Funguje pouze pokud kamera nenahrává.

KEYPAD TONE > Pípnutí při navigování a zvolení položek.

SPOŘIČ OBRAZOVKY > Lze nastavit, po jak dlouhé době by se mělo šetření obrazovky spustit.

FREKVENCE Nastavení snímkové frekvence.

OTÁČENÍ > Nahrávání se otočí o 180 stupňů, použiite v situaci, kdy kameru držíte v pozici vzhůru nohama.

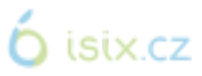

Poznámka: Seřízení obrazovky a funkcí se liší na základě verzí firmwarů.

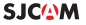

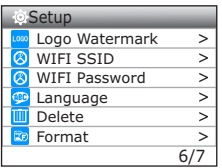

TIP: Pokud používáte kameru jako dashcam, vyjměte baterii a použijte nabíjecí kabel určení do auta. Tím zajistíte, že se vám baterie na cestách nevybije.

UPOZORNĚNÍ! Manipulování s kamerou během řízení vozidla je nebezpečné! Doporučujeme vám, abyste požadované na stavení učinili před jízdou.

LOGO WATERMARK > Přidání SJCAM loga do spodní části vašeho nahrávání.

WIFI SSID > Vlastní název zařízení při propojování přes WiFi.

WIFI HESLO > Nastavení hesla k WiFi.

JAZYK > Nastavení jazyka.

SMAZAT > Smaže aktuálně vybranou položku, nebo všechny soubory.

 $FORMÅT$  > Kompletně smaže celou paměť a vrátí do stavu před prvním použitím.

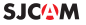

## $NASTAVFNÍ - 7 z 7$

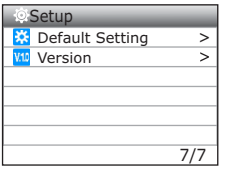

**<u>TIP:</u> Nové dopl**ňky jsou někdy<br>součástí firmware aktualizací, ím vae kamera získává na větší hodnotě!

 $\mathbf{\acute{O}}$  isix.cz

PŮVODNÍ NASTAVENÍ > Vrátí kameru do továrního nastavení. Nesmaže však data na paměťové kartě.

VERZE > Pravidelně navštěvujte stránky www.support.sjcamhd.com, kde naleznete aktuální a užitečné informace pro váš typ kamery.

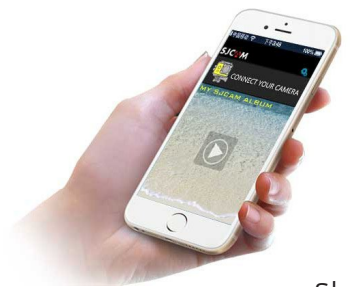

## Získejte Aplikaci

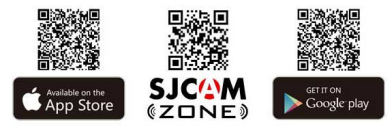

### Sledujte nás

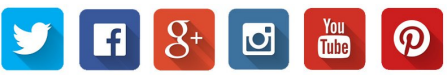

 $\overline{\text{LSIX}}$  C stáhněte si podrobnější verzi tohoto návodu online. Navštivte nás na www.support.sjcamhd.com